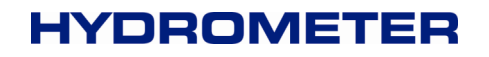

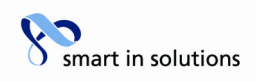

# **SHARKY 775**

# **Kommunikationsbeschreibung**

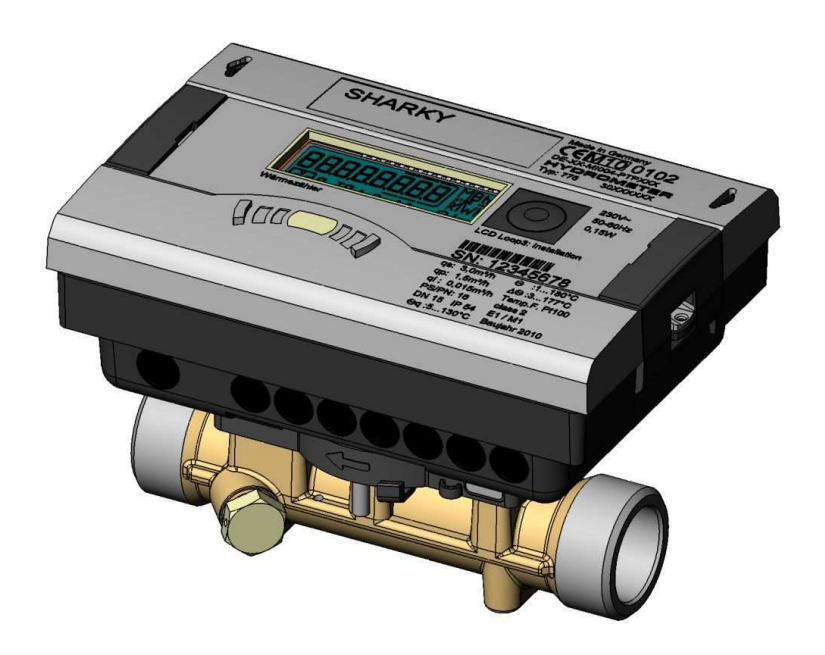

# **MBus ID = 0x2F**

V1.1 Änderungen vorbehalten

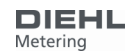

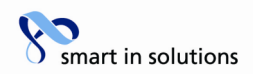

#### Inhaltsverzeichnis

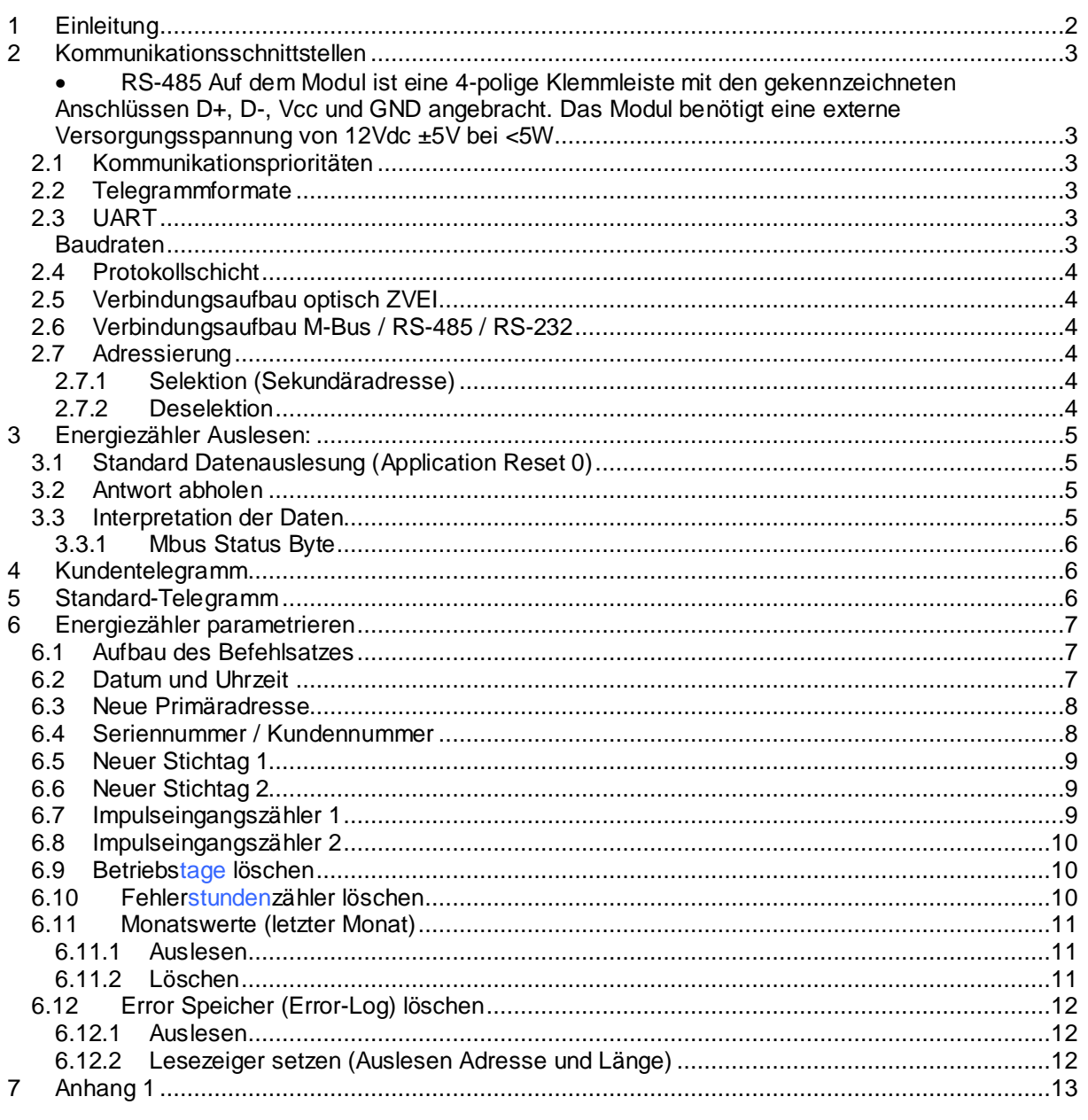

# 1 Einleitung

Der M-Bus ("Meter-Bus") ist eine europäische Norm zur Zählerfernauslesung. Er ist für alle Arten von Verbrauchszählern sowie diverse Sensoren und Aktoren verwendbar.

Auf weitere Details des M-Bus-Protokolls wird hier nicht eingegangen. Weitere Informationen findet man unter www.m-bus.com im Internet.

Bei den Kommunikationsmodulen RS-485 und RS-232 handelt es sich um eine serielle Schnittstellen zur Kommunikation mit externen Geräten, z.B. PC.

**HYDROMETER GmbH** Industriestraße 13 · 91522 Ansbach · Telefon +49 (981) 18 06 - 0 · Telefax +49 (981) 18 06 - 615 Am Weimarer Berg 3 · 99510 Apolda/Thüringen · Telefon +49 (3644) 84 33 - 0 · Telefax +49 (3644) 84 33 - 411 info@hydrometer.de · www.hydrometer.de · Technische Änderungen vorbehalten · 19.01.2011

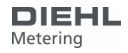

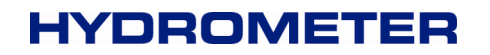

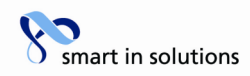

#### **2 Kommunikationsschnittstellen**

- Der SHARKY 775 verfügt über fünf Kommunikationsschnittstellen:
- optisch ZVEI.
- M-BUS: Die M-Bus- Kommunikation erfolgt über eine Zweidrahtleitung.
- Integrierter Funk mit 868MHz oder 434MHz.
- RS-485 Auf dem Modul ist eine 4-polige Klemmleiste mit den gekennzeichneten Anschlüssen D+, D-, Vcc und GND angebracht. Das Modul benötigt eine externe Versorgungsspannung von 12Vdc  $±5V$  bei <5W.
- RS-232: Auf der Platine des Moduls ist eine 3-polige Klemmleiste mit den gekennzeichneten Anschlüssen DAT, REQ, und GND (Masse) angebracht. Dieser Anschluss kann in Verbindung mit dem HYD- Kabeladapter zur PC- Kommunikation benutzt werden.

#### **2.1 Kommunikationsprioritäten**

Gegenseitige Beeinflussung der Schnittstellen:

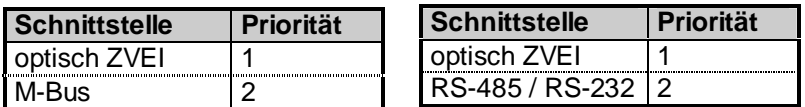

Während der optischen Kommunikation ist der M-Bus bzw. RS-485 bzw. RS-232 auf dem Port 1 nicht mehr nutzbar, während dann auf Port 2 die Kommunikation noch möglich ist. Port 2 ist jedoch nicht nutzbar wenn der integrierte Funk aktiviert ist.

#### **2.2 Telegrammformate**

Die Kommunikation entspricht:

• IEC 870-5-1 Telecontrol equipment and systems; Transmission protocols; Section One - Transmission frame formats.

## **2.3 UART**

#### **Baudraten**

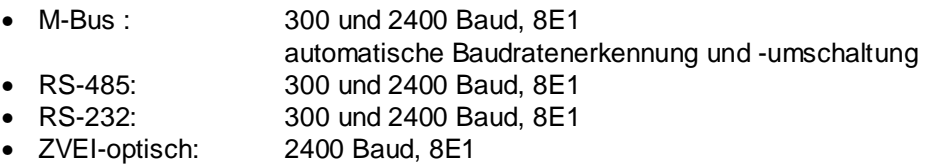

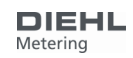

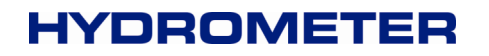

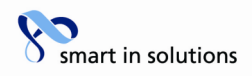

# **2.4 Protokollschicht**

- 1. EN 13757-3
- 2. Daten-Ausgabe
	- a) Variables Protokoll
	- b) "Least Significant Byte First" (Mode 1) für Multi-Byte Variablen
	- c) Auch bei C1-Fehler alle Antworttelegramme verfügbar

# **2.5 Verbindungsaufbau optisch ZVEI**

Um die optische ZVEI-Schnittstelle zu aktivieren muss 2,2 sec lückenlos ein '0' - '1' Bitmuster mit 2400 Baud (= 480 Byte + \$55 + 8Datenbit + No Parity + 1Stopbit) gesendet werden. Nach 11 bis 330 Bitzeiten (2400 Baud) Pause kann dann mit der eigentlichen Kommunikation begonnen werden.

# **2.6 Verbindungsaufbau M-Bus / RS-485 / RS-232**

Nach Kontaktieren am M-Bus/RS-485/RS-232 ist der Schnittstellen-Baustein TSS721kommunikationsbereit.

## **2.7 Adressierung**

Der Energiezähler kann mittels zweier Adressierungsvarianten angesprochen werden, mit einer logischen Adresse pro Modulport (Primäradresse) oder mittels Filter über seine werksseitige Identifikation (Sekundäradresse).

## **2.7.1 Selektion (Sekundäradresse)**

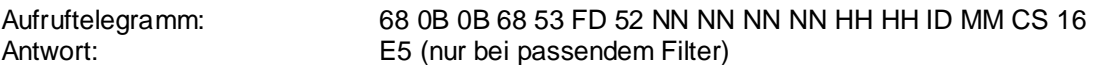

Aufbau des Filters:

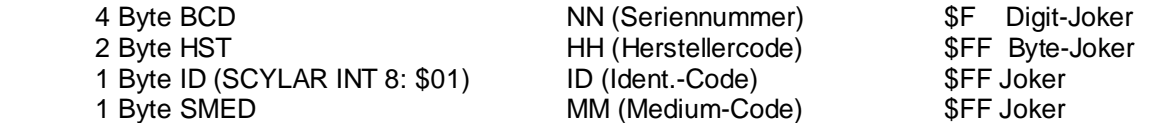

Nach erfolgter Selektion verhält sich der Energiezähler wie wenn es zusätzlich die Primäradresse \$FD hätte, kann also auch über Primäradresse \$FD bedient werden (Antwort immer mit eigener Primäradresse).

#### **2.7.2 Deselektion**

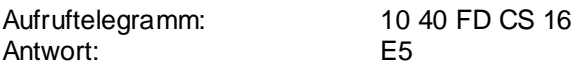

Um die Kommunikation mit dem selektierten Energiezähler sicher zu beenden, muss der Zähler deselektiert werden. Damit wird die Primäradresse \$FD wieder frei und kann zur Kommunikation mit einem anderen Energiezähler verwendet werden. Die Deselektion kann auch mit einem gezielt falschen Filter durchgeführt werden.

HYDROMETER GmbH Industriestraße 13 · 91522 Ansbach · Telefon +49 (981) 18 06 - 0 · Telefax +49 (981) 18 06 – 615 Am Weimarer Berg 3 · 99510 Apolda/Thüringen · Telefon +49 (3644) 84 33 - 0 · Telefax +49 (3644) 84 33 - 411 info@hydrometer.de · www.hydrometer.de · Technische Änderungen vorbehalten · 19.01.2011

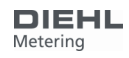

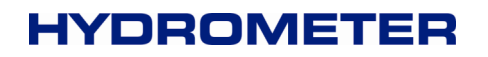

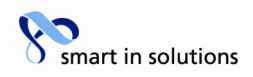

#### **3 Energiezähler Auslesen:**

Ablauf:

- 1. Antwort definieren "Antwortwerte festlegen"
- 2. Antwort abholen
- 3. Interpretation der Daten

#### **3.1 Standard Datenauslesung (Application Reset 0)**

Die Energiezähler-Auslesung erfolgt immer mittels Langsatz nach folgendem Aufbau:

Um sicherzustellen, dass man den Standardwert "00" (All) erhält, sollte ein Application Reset mit Subcode "00" durchgeführt werden:

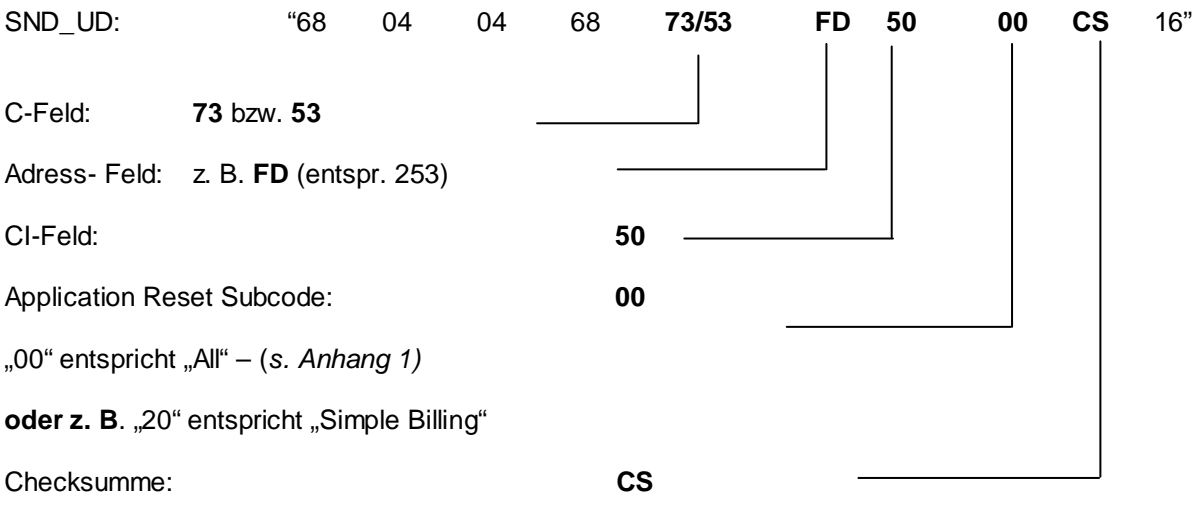

#### **3.2 Antwort abholen**

Um eine Antwort vom Energiezähler SHARKY 775 zu erhalten muss folgender Befehl gesendet werden:

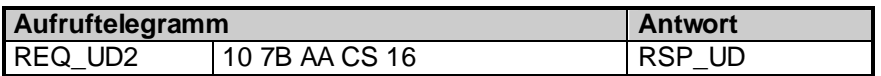

# **3.3 Interpretation der Daten**

Die erhaltenen Daten entsprechen grundsätzlich dem Protokollaufbau der EN13757-3. wie z. B. die Definitionen der Einheit.

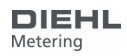

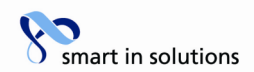

#### **3.3.1 Mbus Status Byte**

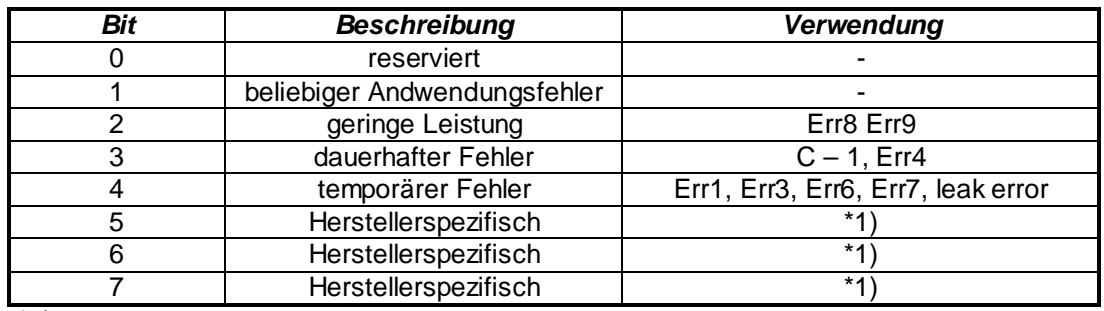

\*1)

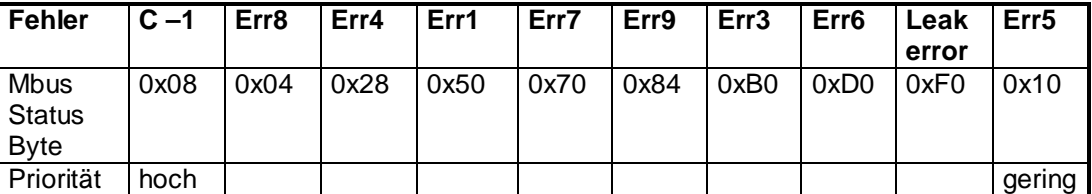

#### **4 Kundentelegramm**

Im Energiezähler lassen sich pro Port mittels Subtabellen direkt Register abfragen bzw. programmieren.

Zum setzen des Kundentelegramms ist das HYDROMETER- Programm IZAR@SET verwendbar. Dieses Programm kann auf der HYDROMETER Website herunter geladen werden: http://www.hydrometer.com/systeme/download.html

## **5 Standard-Telegramm**

Von Seiten des Herstellers sind folgende Telegramme Standard (sofern kein besonderer Telgramminhalt vereinbart wurde):

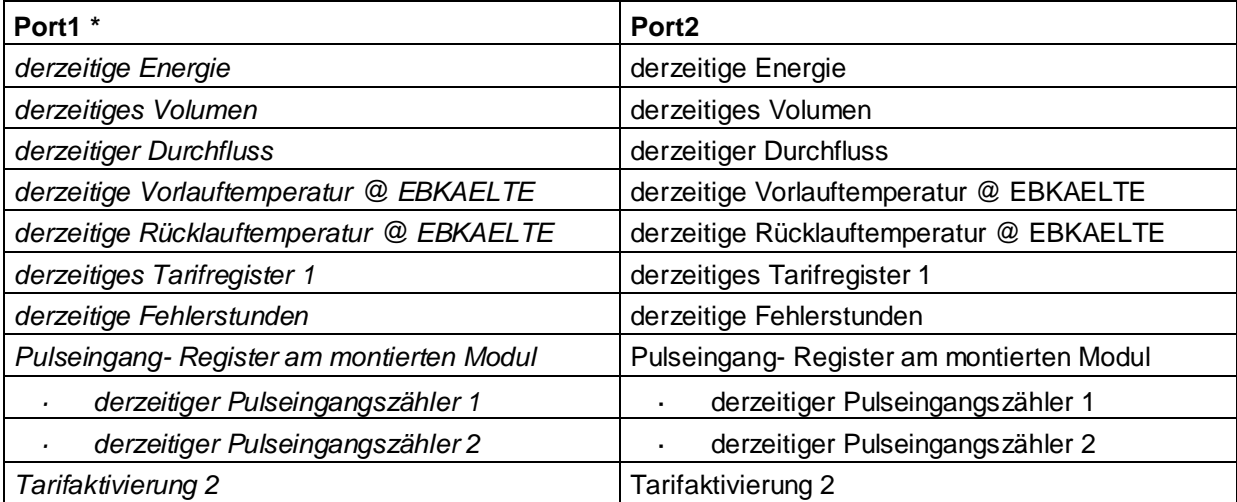

\* Application Reset Subcode 0x30

HYDROMETER GmbH

Industriestraße 13 · 91522 Ansbach · Telefon +49 (981) 18 06 - 0 · Telefax +49 (981) 18 06 – 615 Am Weimarer Berg 3 · 99510 Apolda/Thüringen · Telefon +49 (3644) 84 33 - 0 · Telefax +49 (3644) 84 33 - 411 info@hydrometer.de · www.hydrometer.de · Technische Änderungen vorbehalten · 19.01.2011

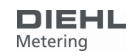

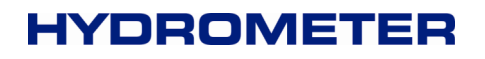

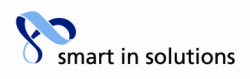

**Der Benutzertelegrammport 1 ist von Seiten des Herstellers leer.** 

**In diesem Fall sendet der Zähler anstatt eines leeren Protokolls das Application Reset Subcode 0x30 - Protokoll. Dieses ist mit dem Standard-Protokoll Port2 identisch. (fest vorbestimmt mit Application Reset Subcode 0x30)** 

#### **6 Energiezähler parametrieren**

Der Energiezähler verfügt über einige Register, die auch ohne brechen der Eichplombe setzbar sind.

#### **6.1 Aufbau des Befehlsatzes**

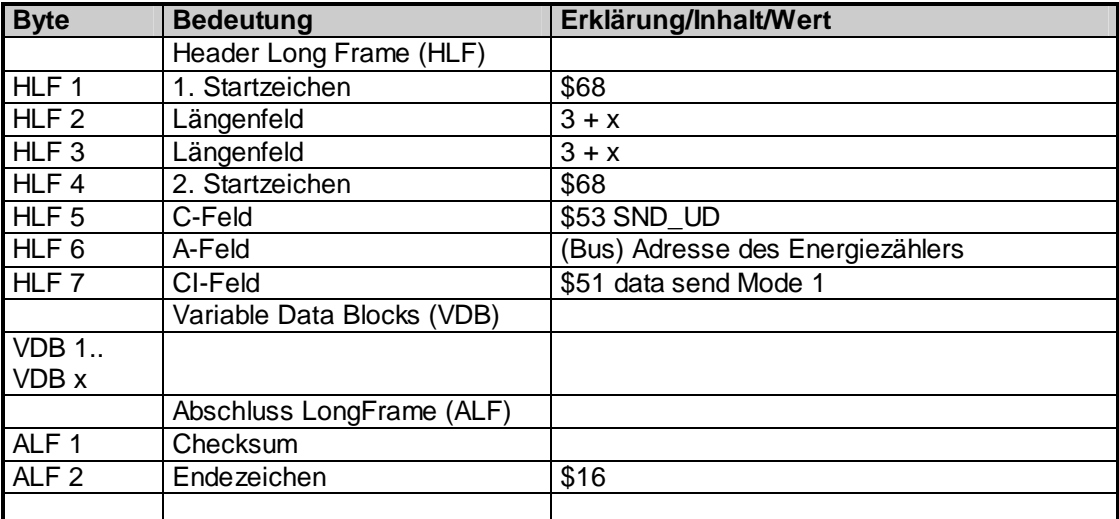

## **6.2 Datum und Uhrzeit**

Das Datum und die Uhrzeit kann mit folgendem Telegramm verändert werden:

Send: \$68 \$09 \$09 \$68 \$53 \$FE \$51 **\$04 \$6D [Datum Uhrzeit (4 Byte Mbus Typ F)]** Check \$16

Beispiel: \$68 \$09 \$09 \$68 \$53 \$FE \$51 **\$04 \$6D \$0F \$0A \$CF \$05** \$00 \$16

Read: \$E5

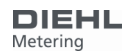

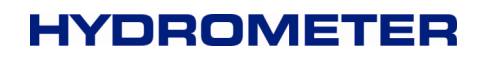

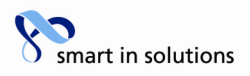

#### **6.3 Neue Primäradresse**

Bei VBD1 = \$01 und VDB2 = \$7A wird VDB3 als neue Primäradresse verwendet.

Send: \$68 \$06 \$06 \$68 \$53 \$FE \$51 **\$01 \$7A [Adresse]** Check \$16

Beispiel (Adresse 5): \$68 \$06 \$06 \$68 \$53 \$FE \$51 **\$01 \$7A \$05** \$22 \$16

read: \$E5

Sonderfälle:

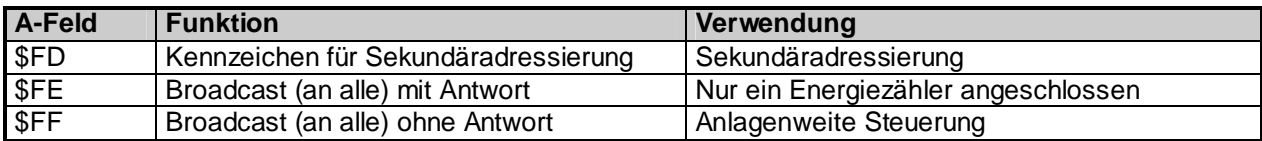

#### **6.4 Seriennummer / Kundennummer**

Die neue Energiezähler Nummer NNUM kann mit folgendem Telegramm definiert werden: 4 Byte BCD

Send: \$68 \$09 \$09 \$68 \$53 \$FE \$51 **\$0C \$79 [NNUM] Check** \$16

Beispiel (SN 12345678):

\$68 \$09 \$09 \$68 \$53 \$FE \$51 **\$0C \$79 \$78 \$56 \$34 \$12** \$3B \$16

Read: \$E5

**Merke: Die NNUM ist ein Teil der Sekundäradresse.** 

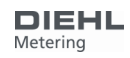

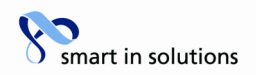

#### **6.5 Neuer Stichtag 1**

Bei VBD1 = \$44, VDB2 = \$ED und VDB3 = \$7E wird VDB4 und VDB5 als neuer zukünftiger Stichtag (Datentyp F) übernommen.

Send: \$68 \$0A \$0A \$68 \$53 \$FE \$51 **\$42 \$EC \$7E [Set STICHTAG 1] Check** \$16

Beispiel:

\$68 \$0A \$0A \$68 \$53 \$FE \$51 **\$42 \$EC \$7E \$C1 \$05** \$17 \$16

Read: \$E5

#### **6.6 Neuer Stichtag 2**

VBD1 = \$84, VDB2 = \$ED und VDB3 = \$7E wird VDB4 und VDB5 als neuer zukünftiger Stichtag (Datentyp F) übernommen.

Send: \$68 \$0B \$0B \$68 \$53 \$FE \$51 **\$C2 \$01 \$EC \$7E [Set STICHTAG 2] Check** \$16

Beispiel:

\$68 \$0B \$0B \$68 \$53 \$FE \$51 **\$C2 \$01 \$EC \$7E \$DF \$0C** \$7D \$16

Read: \$E5

#### **6.7 Impulseingangszähler 1**

Bei IMPIN1PL = 0 kann IMPCNT1 geändert werden. Diese Programmierbarkeit kann von HYD gesperrt werden ! 4 Byte BCD

Send: \$68 \$0B \$0B \$68 \$53 \$FE \$51 **\$8C \$40 \$FD \$3A [Set IMPCNT1]** Check \$16

Beispiel (55667788):

\$68 \$0B \$0B \$68 \$53 \$FE \$51 **\$8C \$40 \$FD \$3A \$88 \$77 \$66 \$55** \$5F \$16

Read: \$E5

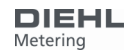

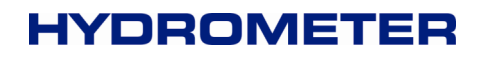

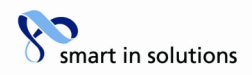

#### **6.8 Impulseingangszähler 2**

Bei IMPIN2PL = 0 kann IMPCNT2 geändert werden. Diese Programmierbarkeit kann von HYD gesperrt werden !

4 Byte BCD

Send: \$68 \$0C \$0C \$68 \$53 \$FE \$51 **\$8C \$80 \$40 \$FD \$3A [Set IMPCNT2]** Check \$16

Beispiel (66554433):

\$68 \$0C \$0C \$68 \$53 \$FE \$51 **\$8C \$80 \$40 \$FD 3A \$33 \$44 \$55 \$66** \$57 \$16

Read: \$E5

#### **6.9 Betriebstage löschen**

Wenn NCLROTC = 0 kann ONTIME per Kommunikation im Feld gelöscht werden. 2 Byte BCD

Send: \$68 \$07 \$07 \$68 \$53 \$FE \$51 **\$0A \$27 [clear Betriebstage]** Check \$16

Beispiel (löschen):

\$68 \$07 \$07 \$68 \$53 \$FE \$51 **\$0A \$27 \$00 \$00** \$D3 \$16

Read: E5

#### **6.10 Fehlerstundenzähler löschen**

Wenn NCLREDC = 0 kann ERRDAY per Kommunikation im Feld gelöscht werden. 2 Byte BCD

Send: \$68 \$07 \$07 \$68 \$53 \$FE \$51 **\$0A \$AC \$18 [clear Fehlerstunden]** Check \$16

Beispiel (löschen):

\$68 \$07 \$07 \$68 \$53 \$FE \$51 **\$0A \$AC \$18 \$00 \$00** \$02 \$16

Read: E5

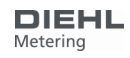

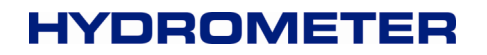

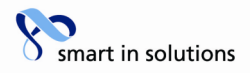

#### **6.11 Monatswerte (letzter Monat)**

Der 24 Monate fassende Monatsspeicher liegt im EEPROM von Adresse 0x1880 bis 0x28FF mit je 64 Byte pro Monat. Die Adressen der Datensätze pro Monat liegen bei 0x1880, 0x18C0, 0x1900, 0x1940, 0x1980, ….. 0x1E00, 0x1E40.

Jeder Eintrag ist wie folgt aufgebaut:

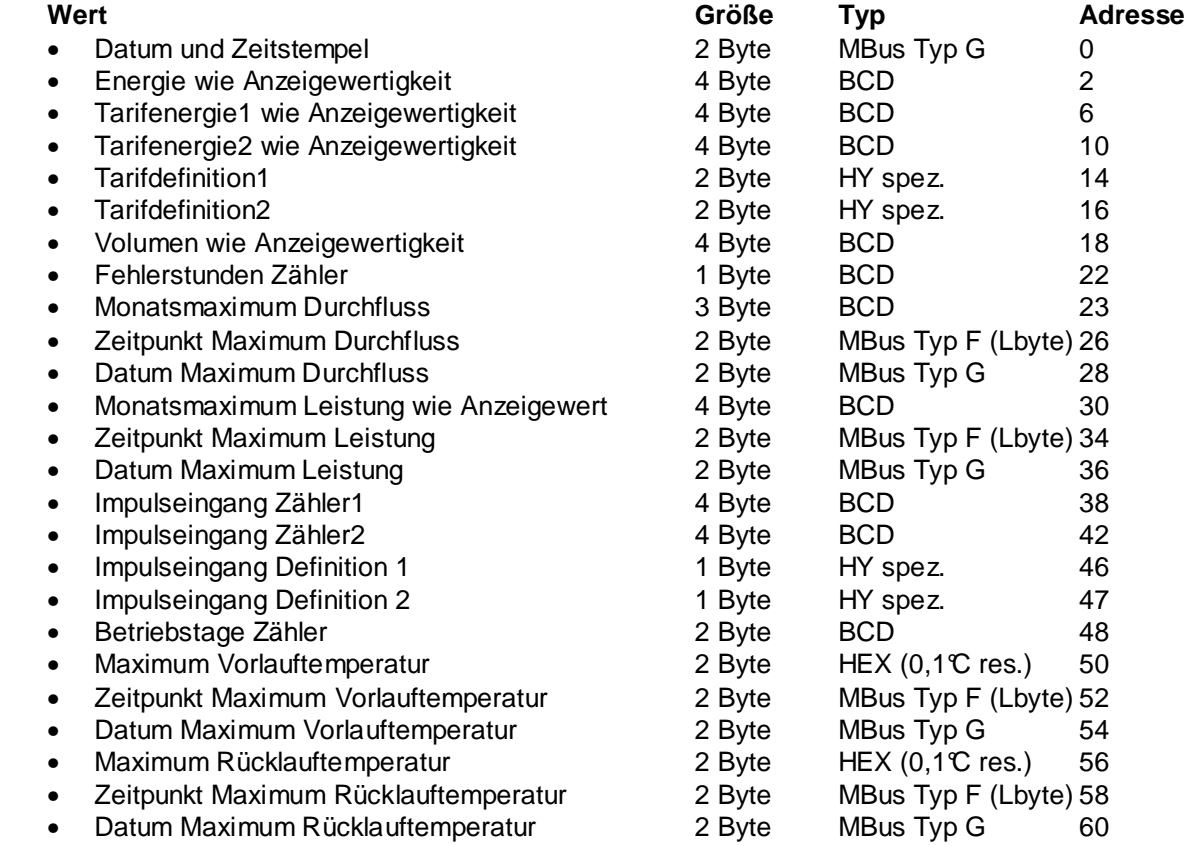

# **6.11.1 Auslesen**

Lesezeiger auf Adresse schreiben

#### AppResSubCode 0xC0

Daten abholen (Lesezeiger wird immer um Datenblockgröße erhöht):

- Adresse prüfen, da bei Kommunikationsfehler evtl. falsch
- Antwort interpretieren

#### **6.11.2 Löschen**

Löschen ist im Feld nicht möglich und deshalb hier nicht beschrieben

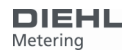

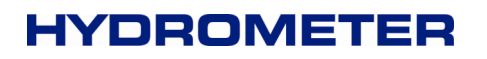

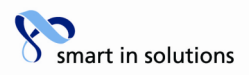

## **6.12 Error Speicher (Error-Log) löschen**

Der 127 Einträge fassende Ereignisspeicher liegt im EEPROM von Adresse 0x1680 bis 0x1880 mit je 4 Byte pro Eintrag. An Adresse 0x00 befinden sich die Verwaltungsdaten.

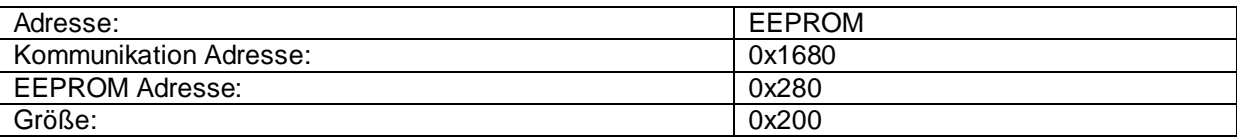

Beispiel:

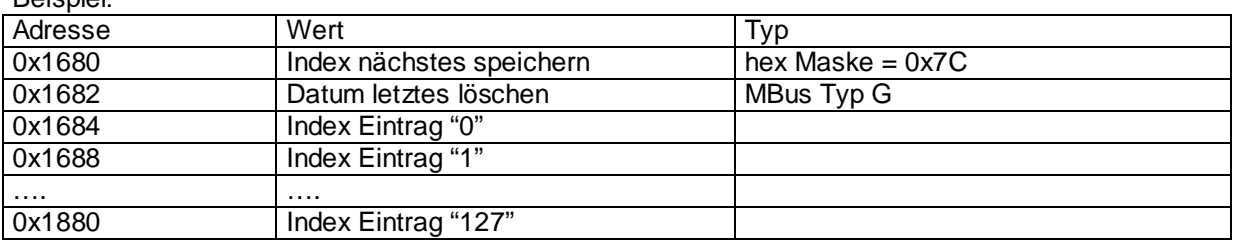

Jeder Eintrag ist wie folgt aufgebaut:

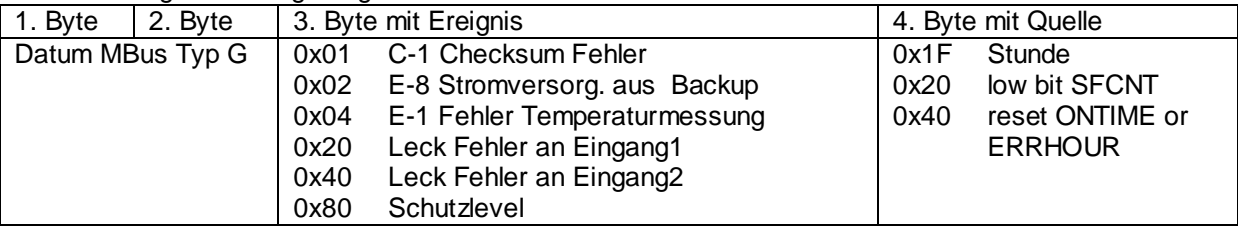

# **6.12.1 Auslesen**

Lesezeiger auf Adresse schreiben

AppResSubCode 0xC0

Daten abholen:

- Adresse prüfen, da bei Kommunikationsfehler evtl. falsch
- Antwort interpretieren

#### **6.12.2 Lesezeiger setzen (Auslesen Adresse und Länge)**

send:

\$68 \$0D \$0D \$68 \$53 \$FE \$51 \$2F \$0F \$00 \$01 \$6E \$03 \$03 [AdrLo AdrHi] \$80Check\$16

Beispiel (0x1880):

\$68 \$0D \$0D \$68 \$53 \$FE \$51 \$2F \$0F \$00 \$01 \$6E \$03 \$03 \$80 \$18 \$80 Check \$16

read: \$E5

info@hydrometer.de · www.hydrometer.de · Technische Änderungen vorbehalten · 19.01.2011

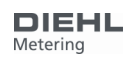

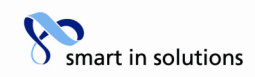

# **7 Anhang 1**

Application Reset Subcode:

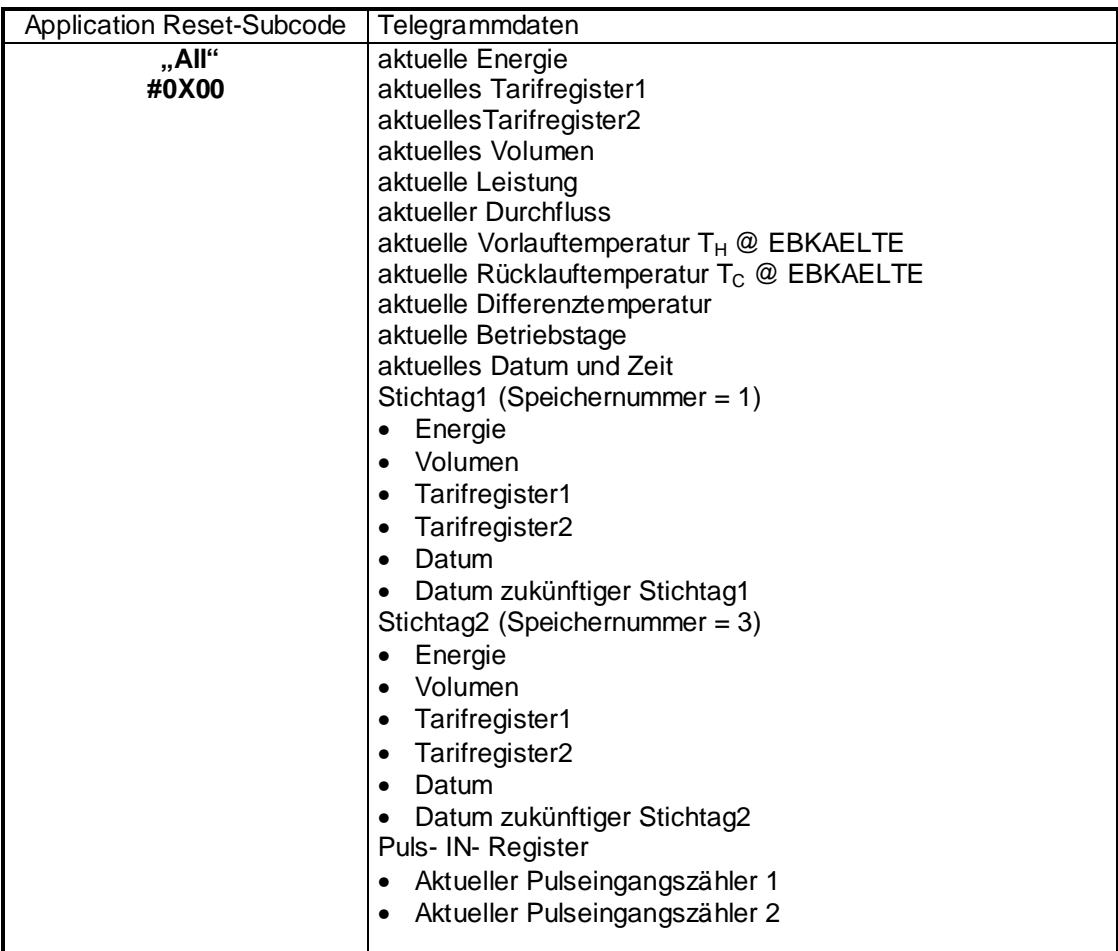

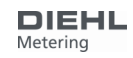

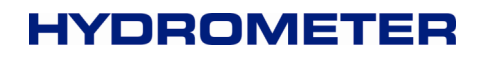

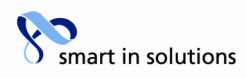

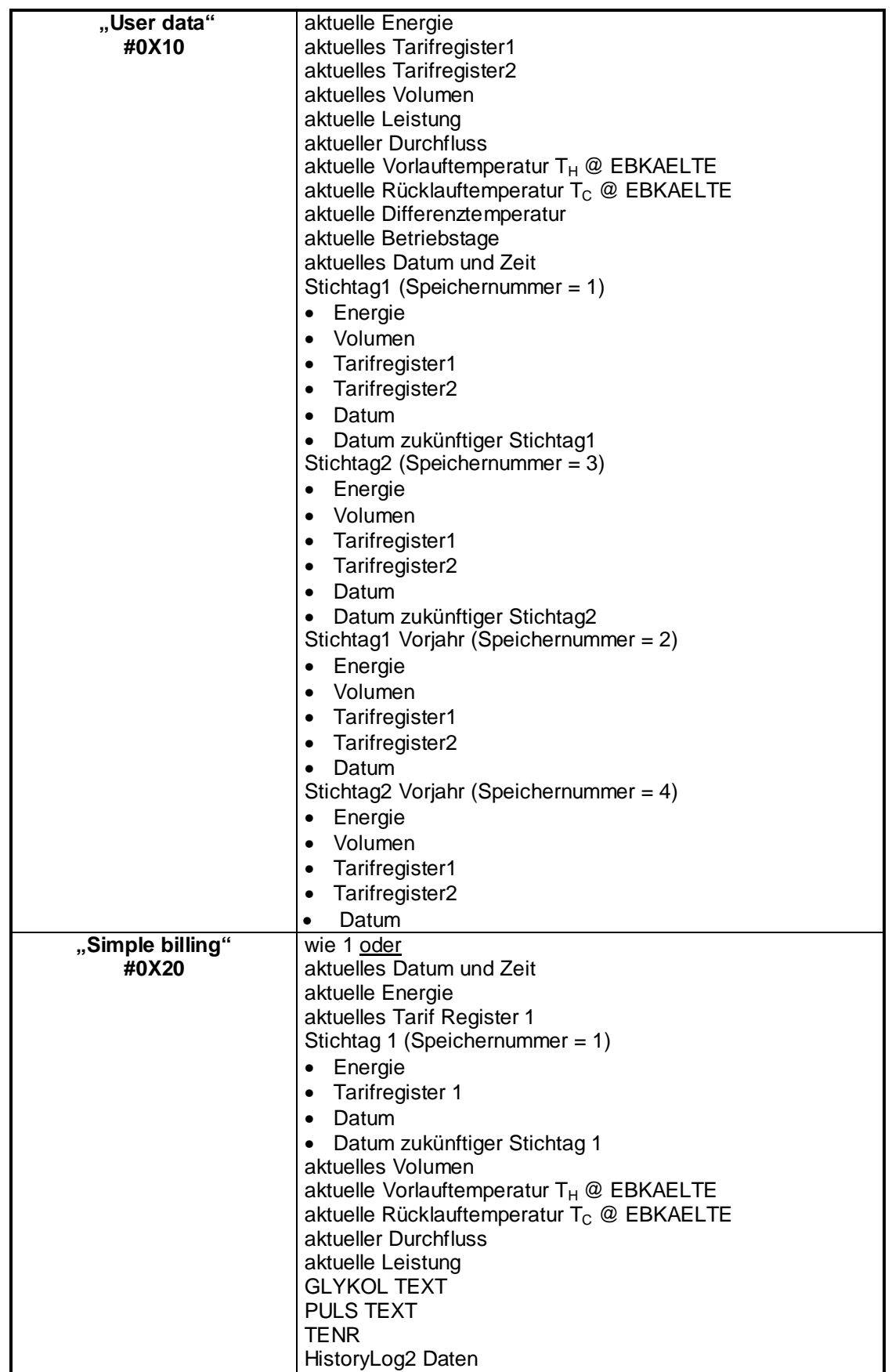

Industriestraße 13 · 91522 Ansbach · Telefon +49 (981) 18 06 - 0 · Telefax +49 (981) 18 06 – 615 Am Weimarer Berg 3 · 99510 Apolda/Thüringen · Telefon +49 (3644) 84 33 - 0 · Telefax +49 (3644) 84 33 - 411 info@hydrometer.de · www.hydrometer.de · Technische Änderungen vorbehalten · 19.01.2011

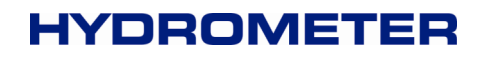

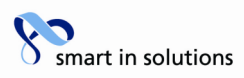

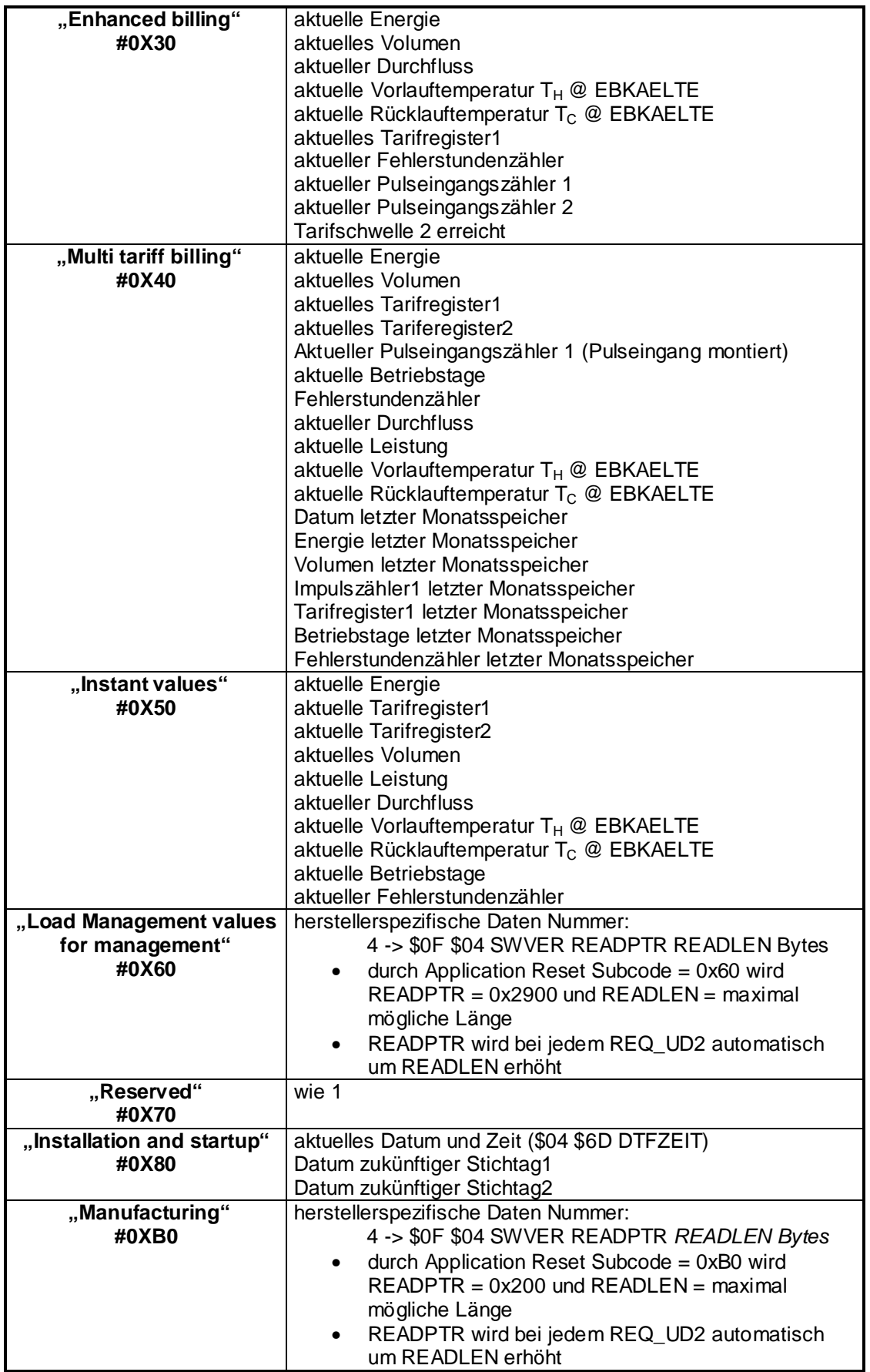

HYDROMETER GmbH

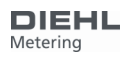

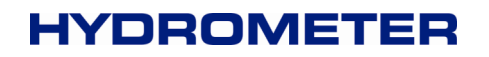

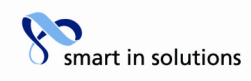

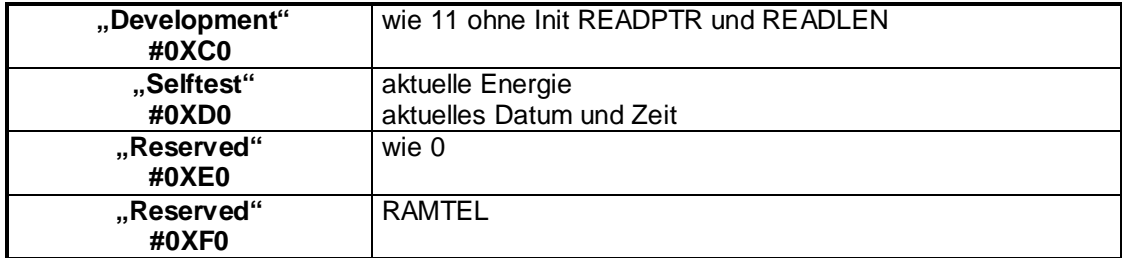

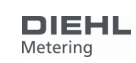